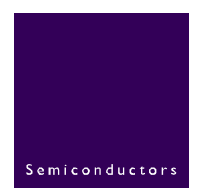

# **AN10438**

**Philips LPC2000 CAN driver** 

**Rev. 01 — 02 March 2006** Application note

#### **Document information**

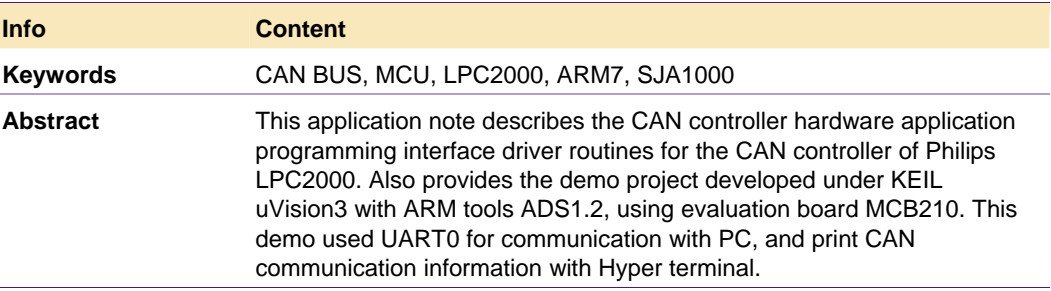

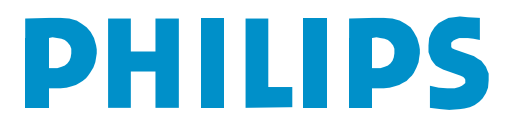

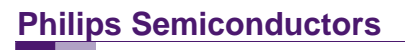

#### **Revision history**

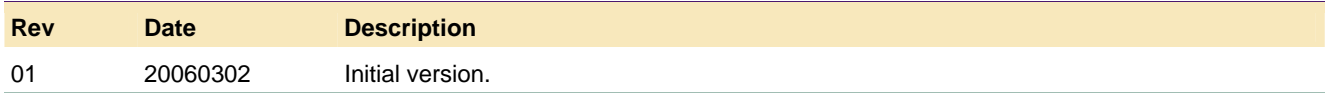

## **Contact information**

For additional information, please visit: http://www.semiconductors.philips.com

For sales office addresses, please send an email to: sales.addresses@www.semiconductors.philips.com

AN10438\_1 © Koninklijke Philips Electronics N.V. 2006. All rights reserved.

### <span id="page-2-1"></span>**1. Introduction**

#### **1.1 Introduction**

The LPC2292/LPC2294 each contain two/four CAN controllers. The CAN is a serial communication protocol, which efficiently supports distributed real-time control with a very high level of security. Its domain of application ranges from high-speed networks to lower cost multiplex wiring.

Each CAN Controller has a register structure similar to the Philips SJA1000 and the PeliCAN Library block, but the 8-bit registers of those devices have been combined in 32-bit words to allow simultaneous access in the ARM environment. The main operational difference is that the recognition of received Identifiers, known in CAN terminology as Acceptance Filtering, has been removed from the CAN controllers and centralized in a global Acceptance Filter.

#### **1.2 Main features**

The main features for CAN controller of LPC2000:

- Data rates up to 1 Mbit/s on each bus
- 32-bit register and RAM access
- Compatible with CAN specification 2.0B, ISO 11898-1
- Global Acceptance Filter recognizes 11-bit and 29-bit RX identifiers for all CAN buses
- Acceptance Filter can provide FullCAN-style automatic reception for selected Standard identifiers

#### **1.3 More useful features**

You can also find the following useful features when you drive LPC2000 CAN controllers in your applications:

- Error counters with read/write access
- Programmable error warning limit
- Error interrupted for each CAN-bus error
- Arbitration lost interrupted with detailed bit position
- Single-shot transmission (no re-transmission)
- Listen only mode (no acknowledge, no active error flags)
- Reception of 'own' messages (self reception request).

For detailed usage of the CAN controller, please reference the LPC2000 parts data sheet and user manual.

### **1.4 CAN BUS timing setting**

<span id="page-2-0"></span>In this CAN driver, included are the pre-defined values for CAN Bit timing.

Bus Timing Register – CANBTR controls this function; it consists of the following bits:

- Bit 0:9 BRP: Baud Rate Prescaler. The VPB clock is divided by (this value plus one) to produce the CAN clock
- Bit 14:15 SJW: The Synchronization Jump Width is (this value plus one) CAN clocks
- Bit 16:19 TSEG1: The delay from the nominal Sync point to the sample point is (this value plus one) CAN clocks
- Bit 20:22 TSEG2: The delay from the sample point to the next nominal sync point is (this value plus one) CAN clocks. The nominal CAN bit time is (this value plus the value in TSEG1 plus 3) CAN clocks
- Bit 23 SAM: 1: the bus is sampled 3 times (recommended for low to medium speed buses)
	- 0: the bus is sampled once (recommended for high speed buses)

The definition of the CAN bit timing value is something flexible, but you can obey a simple principle as follows:

#### Define:

Tscl =  $\frac{\text{BRP}+1}{\text{Fvpb}}$  as CAN clock;

 $Tseg1 = (TSEG1+1)*Tsci; Tseg2 = (TSEG2+1)*Tsci; Tsjw = (SJW+1)*Tsci!$ 

Then the principle as follows:

- Tseg2  $>=$  2Tscl
- Tseg2 >= Tsjw
- Tseg1 >= Tseg2

For example, in this CAN driver, the CAN bit rate can be set as 100 k @ 24 MHZ (VPB clock)

Bus Timing Register – CANBTR can be set to: 0x001C000E

Meaning:

 $BRP = 14$ ;  $SJW = 0;$  $TSEG1 = 12$ :  $TSEG2 = 1$ ;

The CAN bit rate can be calculated by the following equation:

<span id="page-4-0"></span> $=\frac{1 \text{ Vp0}}{(TSEG1 + TSEG2 + 3) * (BRP + 1)}$  $CANDos =$  Fypb

• CANbps: CAN bit rate

• Fvpb: VPB frequency

As shown in the equation, when  $Fvpb = 24$  MHZ, the CANbps = 100 kbits/s

While:

 $MaxCANbps = \frac{Fvpb}{(TSEG1 + TSEG2 + 3 - (SIW + 1)) * (BRP + 1)} = 106Kbit/s$ 

 $\text{MinCANDps} = \frac{\text{Fvpb}}{(\text{TSEG1} + \text{TSEG2} + 3 + (\text{SIW} + 1)) * (\text{BRP} + 1)} = 94 \text{Kbit/s}$ 

## **2. Introduction for CAN controller driver**

This application note describes a project under KEIL uVision3, which is a live demo based on the LPC2000 CAN driver routines supplied as "C" source code.

It is one project, but also can be regarded as two parts:

- 1. The CAN controller driver routines for LPC2000
- 2. A demo code based on KEIL MCB2100 evaluation board, using UART print CAN BUS transmit and receive information with PC Hyper Terminal.

The CAN controller driver includes functions, which cover basically the handling of the CAN controller. This Application Note will provide information about all functions made available with the driver, and how the driver interacts with the device for each of these function calls.

The demo tools, method, and operation steps will be described in a later chapter.

### <span id="page-5-0"></span>**3. General CAN controller driver description**

#### **3.1 Software development support**

The CAN controller driver was tested with the following software development environments:

- $\bullet$  IDE KEIL uVision3
- Emulator ULINK
- ARM develop tool ARM ADS, Version 1.2

#### **3.2 CAN controller driver functionality overview**

The CAN controller driver routines described in this Application Note are designed to provide the application programmer with a higher-level interface for communication with each CAN controller module, thus relieving the programmer from having to understand the detailed operation of the CAN controller module. The application programmer can design the application interface to the CAN controller driver routines with the knowledge that the driver routines will take all necessary actions for transmitting and receiving CAN messages on the CAN bus.

The CAN controller driver routines perform the following functions:

- Initialization of the CAN controller
- Configuration of the CAN controller for various baud rates
- Prepare transmission of data pool and CAN message
- Receiving and storing CAN messages in the appropriate receive data pool
- Providing pre-defined values for a set of bit-rates for various clock frequencies
- Mode switching of the CAN controller
- Easy read/write access to CAN controller registers
- Printing information about CAN BUS transmitted/received data by the UART.

### <span id="page-6-0"></span>**3.3 CAN controller driver files**

The CAN controller driver consists of the following files:

#### **Table 1: CAN controller driver files**

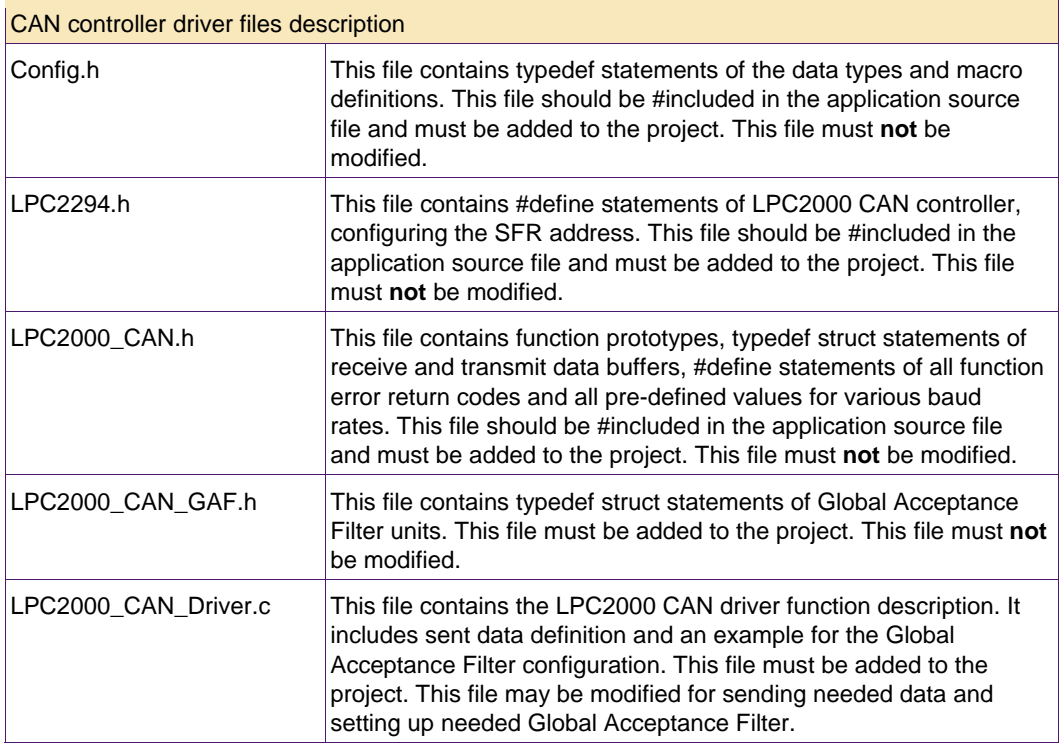

#### <span id="page-7-0"></span>**3.4 Used data types**

Due to different implementations of data types of available C compilers, the following data types from the CAN controller driver are defined in the header file "config.h".

#### **Table 2: CAN controller driver typedef statements**

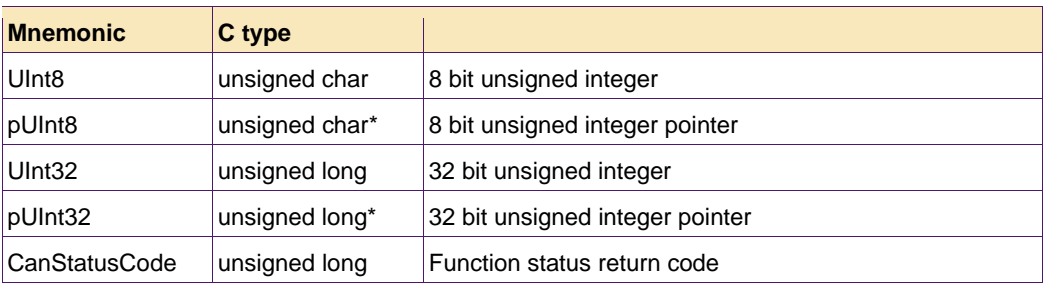

#### **3.5 CAN message buffers data structure**

For transmission and reception of a CAN message, Message Buffers for transmitting and receiving messages are used. Both buffers are defined as a structure and hold the following data fields (see Table 3). Both structures are defined in the header file LPC2000\_CAN.h.

#### **Table 3: Transmit and receive Message Buffer defined in LPC2000\_CAN.h**

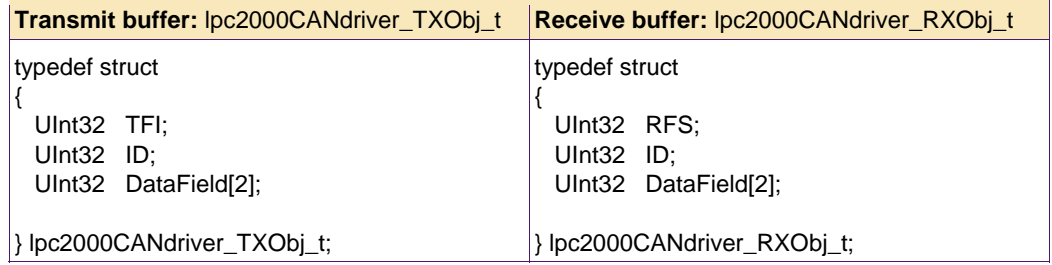

Table 4 shows how the 32-bit wide array Data Field and the CAN Message Buffer data is organized.

#### **Table 4: Array DataField**

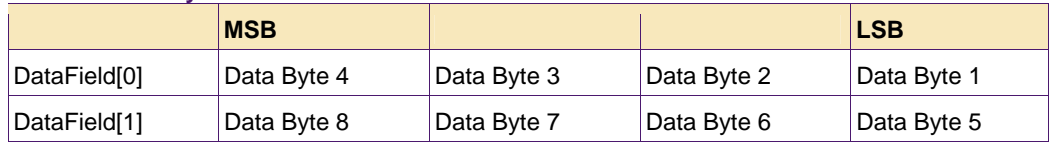

Table 5 and Table 6 are examples of how both Message Buffer structures are used in the main Application Program.

```
Table 5: Example for preparing a transmit message 
Example: Loading a Transmit Message into the CAN controllers Transmit Buffer 
/* Transmit Object Structure and Function Call */ 
UInt8 Reture_Value =0; \frac{1}{2} // variable to report CAN status
lpc2000CANdriver_TXObj_t CAN_Send_Data[ ] = // Tx Message Object 
 { {0x00080000,0x00000000,0x04030201,0x08070605}, 
  {0x00080000,0x000001AC,0x14131211,0x18171615} 
 }; 
main() 
{ 
 UInt32 i=0;
  plpc2000CANdriver_TXObj_t pCAN_Send_Data; 
  …… 
  pCAN_Send_Data = CAN_Send_Data; 
 for(i=0; i<2; i++)
    { 
     Reture_Value = 
     lpc2000CANdriver_CertainTxBufTransmitMessage(LPC2000_CANCHANNEL_1,
                                              pCAN_Send_Data,LPC2000_TXB_1);
     pCAN_Send_Data++;
    } 
  …… 
}
```
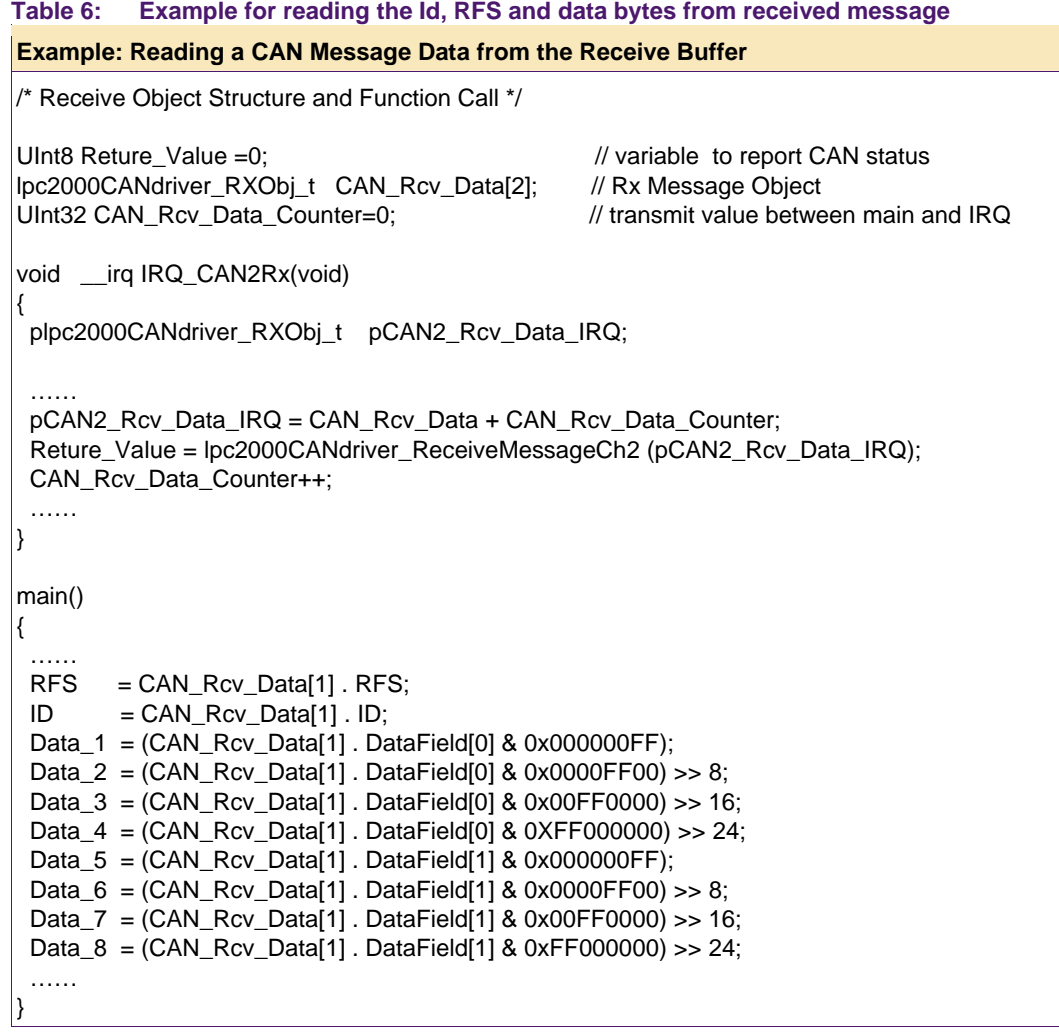

#### <span id="page-10-0"></span>**3.6 Global acceptance filter configuration**

In this AN, the Global Acceptance Filter (GAF) configuration lists the initialization of four Look-up table sections.

For the CAN controller driver the file LPC2000\_CAN\_Driver.c contains the four identifier sections that can be configured.

Note: Commenting the according definition statements out can disable those sections. This should be done if some sections are not used.

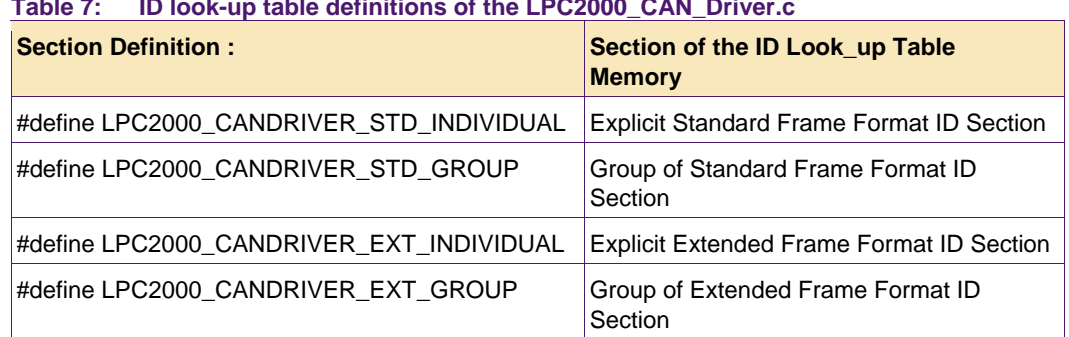

#### **Table 7: ID look-up table definitions of the LPC2000\_CAN\_Driver.c**

Furthermore, the LPC2000\_CAN\_Driver.c contains lists of example CAN identifiers with their associated Source CAN Channel (SCC) separated for each section. The following tables, Table 8 to Table 11, are extracted from the LPC2000\_CAN\_Driver.c file and show all pre-defined CAN identifiers and their SCC for all sections. The user can change the list in each section to suit each application's needs.

**Table 8: Example of explicit standard frame format identifier section**

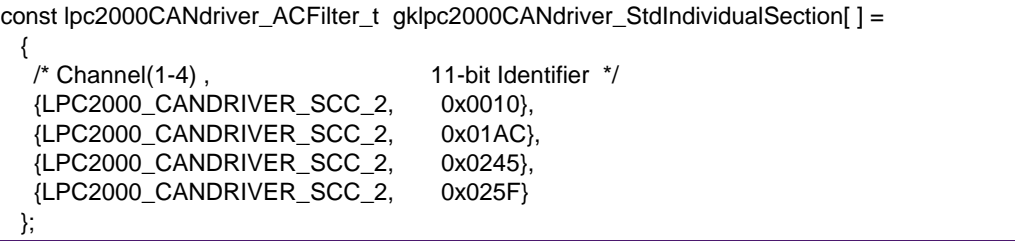

};

};

#### **Table 9: Example group of standard frame format identifier section**

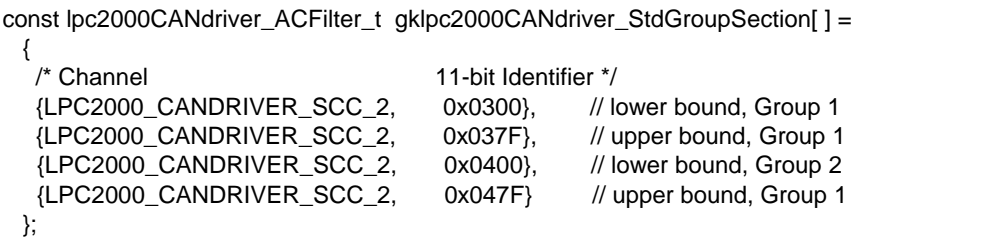

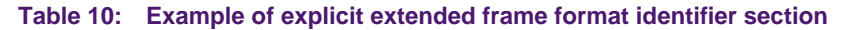

const lpc2000CANdriver\_ACFilterx\_t gklpc2000CANdriver\_ExtIndividualSection[] = { /\* Channel 29-bit Identifier ( =< 0x1FFFFFFF) \*/ {LPC2000\_CANDRIVER\_SCC\_2, 0x00002288}, {LPC2000\_CANDRIVER\_SCC\_2, 0x00003377}, {LPC2000\_CANDRIVER\_SCC\_2, 0x00005566},

**Table 11: Example group of extended frame format identifier section** 

{LPC2000\_CANDRIVER\_SCC\_2, 0x00006677}

const lpc2000CANdriver\_ACFilterx\_t\_gklpc2000CANdriver\_ExtGroupSection[] =

 { /\* Channel 29-bit Identifier ( =< 0x1FFFFFFF) \*/ {LPC2000\_CANDRIVER\_SCC\_2, 0x00007700}, // lower bound, Group 1 {LPC2000\_CANDRIVER\_SCC\_2, 0x000077FF}, // upper bound, Group 1 {LPC2000\_CANDRIVER\_SCC\_2, 0x000085F7}, // lower bound, Group 2 {LPC2000\_CANDRIVER\_SCC\_2, 0x00008802} // upper bound, Group 2

#### <span id="page-12-0"></span>**3.6.1 Guidelines for setting ID look-up table**

All identifier sections of the ID Look-up Table have to be programmed in such a way that each active section is organized as a sorted list or table with an **increasing order of the SCC**. Entries with the same SCC have to provide an **increasing order of the CAN identifier**. Additionally, for entries in each section, the following rules apply:

#### **Table 12: General rules of section entries**

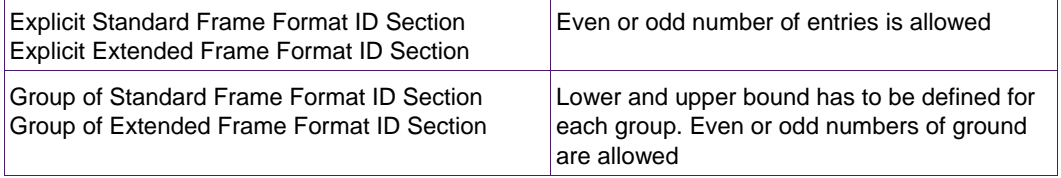

The following function-call loads all pre-defined CAN identifier entries into the ID Look-up Table Memory and configures the section start address registers according to the predefined CAN identifiers in the enabled sections.

#### **Table 13: GAF function call configuration**

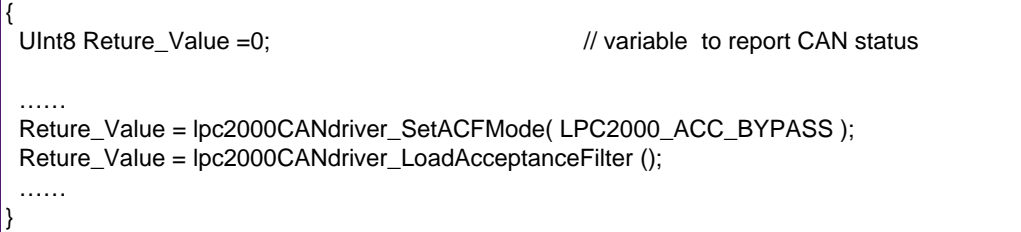

### <span id="page-13-0"></span>**3.7 Function return values**

All functions that may cause an error condition will return an error code. The error codes are defined in the Header File LPC2000\_CAN.h

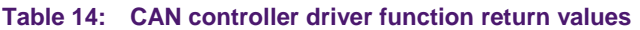

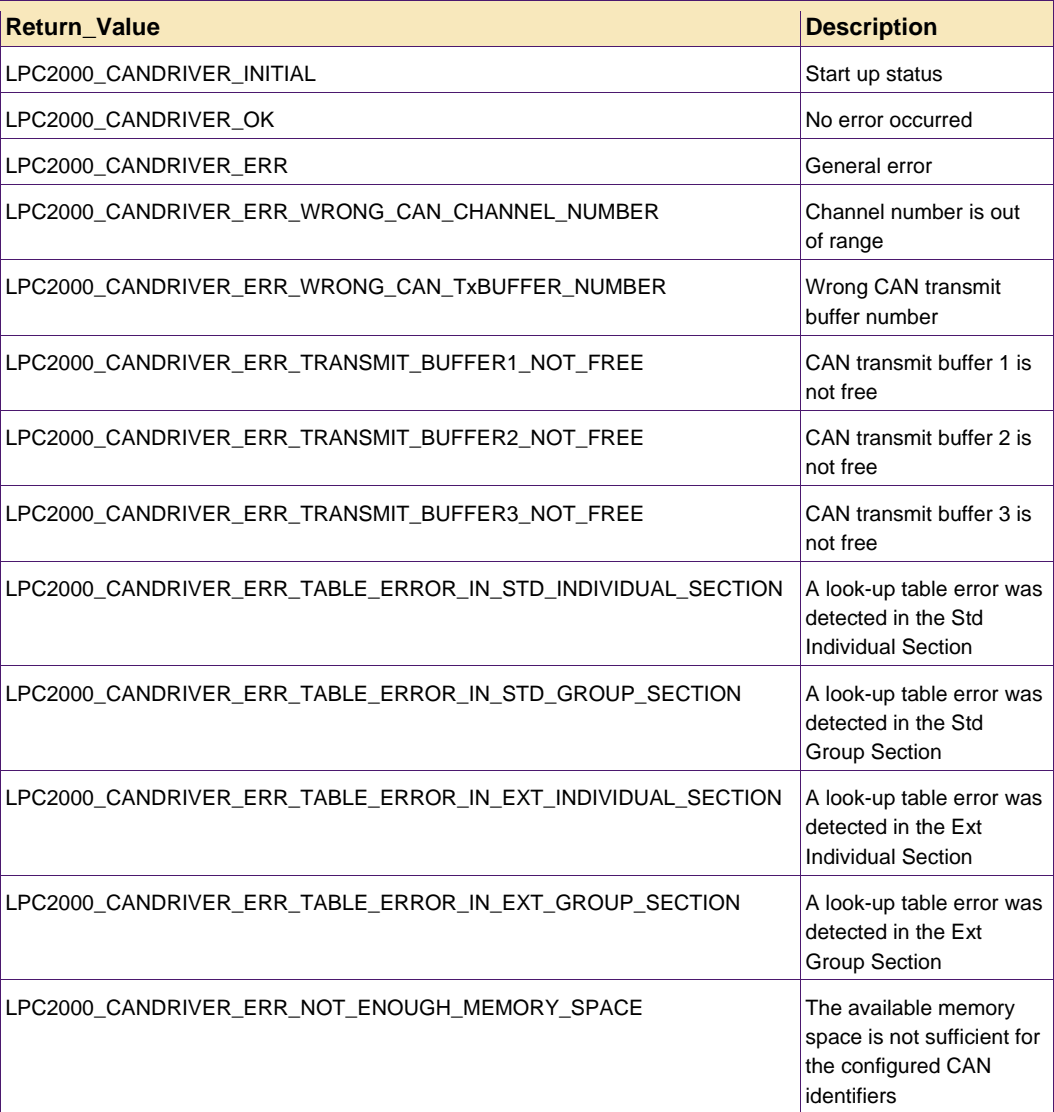

### <span id="page-14-0"></span>**3.8 Pre-defined CAN bit timing values**

According the principle for calculating CAN BUS Timing illustrated in Chapter 1.[4, yo](#page-2-0)u can use the following Pre-defined value.

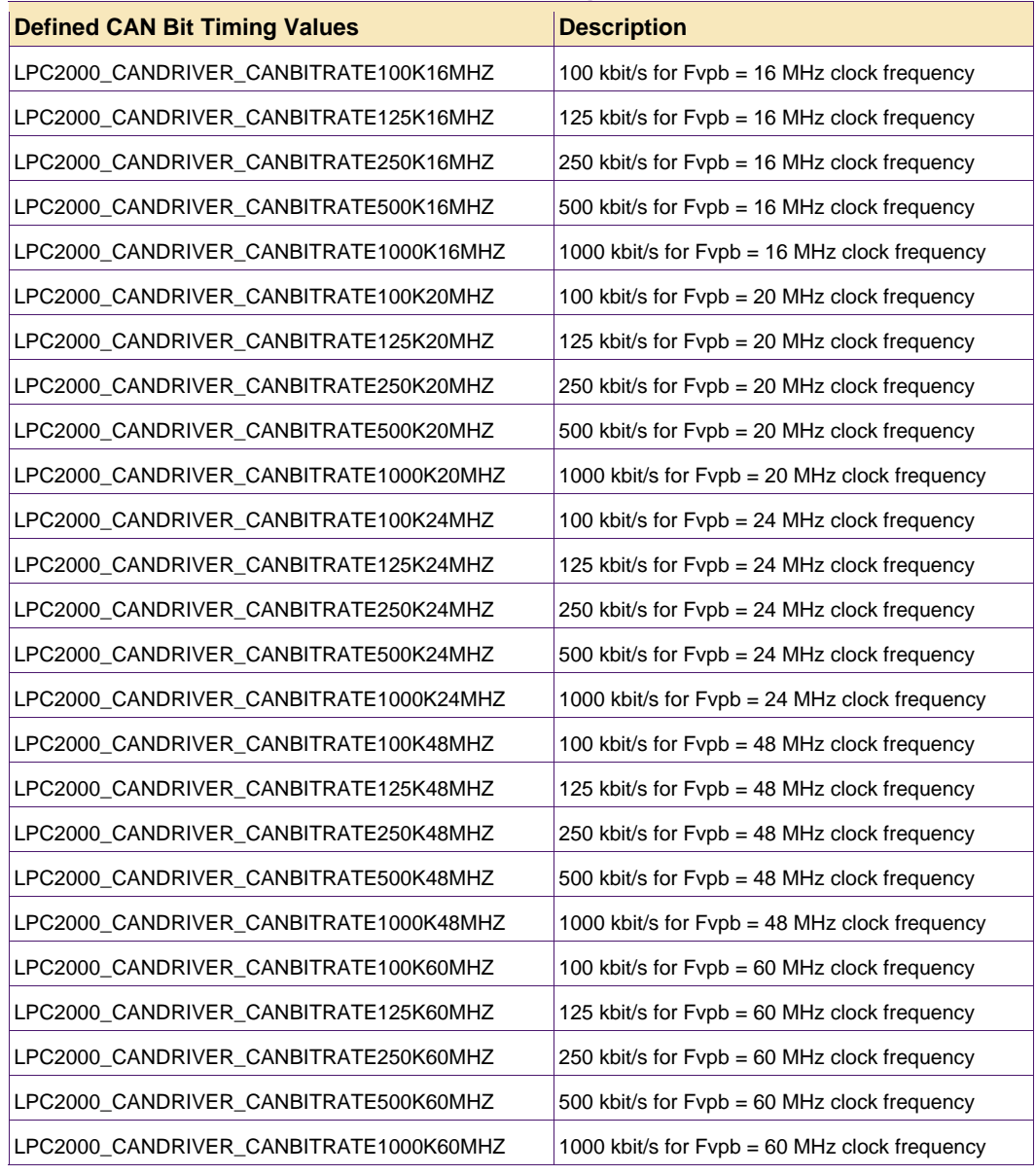

#### **Table 15: Pre-defined values for the CAN Bit Timing**

### <span id="page-15-0"></span>**3.9 Pre-defined function arguments**

When calling functions, several parameters have to be passed. Instead of using bare numbers it is more concise to use pre-defined function arguments. The following arguments are already defined in the header file LPC2000\_CAN.h and can be utilized by the user.

| <b>Defined Function Arguments</b> | <b>Description</b>                     |
|-----------------------------------|----------------------------------------|
| LPC2000_CANCHANNEL_1              | Handle of CAN Channel 1                |
| LPC2000 CANCHANNEL 2              | Handle of CAN Channel 2                |
| LPC2000_CANCHANNEL_3              | Handle of CAN Channel 3                |
| LPC2000 CANCHANNEL 4              | Handle of CAN Channel 4                |
| LPC2000_TXB_1                     | Handle of Transmit Buffer 1            |
| LPC2000_TXB_2                     | Handle of Transmit Buffer 2            |
| LPC2000_TXB_3                     | Handle of Transmit Buffer 3            |
| LPC2000_ACC_ON                    | Global Acceptance Filter ON mode       |
| LPC2000_ACC_OFF                   | Global Acceptance Filter OFF mode      |
| LPC2000 ACC BYPASS                | Global Acceptance Filter BYPASS mode   |
| CAN_OPERATING_MODE                | <b>CAN Controller Operating Mode</b>   |
| CAN RESET MODE                    | <b>CAN Controller Reset Mode</b>       |
| CAN LISTENONLY MODE               | <b>CAN Controller Listen-Only Mode</b> |
| CAN SELFTEST MODE                 | <b>CAN Controller Selftest Mode</b>    |

**Table 16: Pre-defined function arguments in file LPC2000\_CAN.h**

## <span id="page-16-0"></span>**4. CAN driver functional description**

The following sub-chapters describe the CAN controller driver functions in detail.

| <b>Name</b>                                  | <b>Description</b>                                                                              |
|----------------------------------------------|-------------------------------------------------------------------------------------------------|
| Ipc2000CANdriver CANInit                     | Initialize a CAN controller                                                                     |
| lpc2000CANdriver_SetCANMode                  | Set or change the CAN controller mode                                                           |
| Ipc2000CANdriver SetACFMode                  | Set or change the Global Acceptance Filter<br>mode                                              |
| lpc2000CANdriver_CertainTxBufTransmitMessage | Load a certain Transmit Buffer and force a<br>message transmission                              |
| lpc2000CANdriver_LoadAcceptanceFilter        | Load the Global Acceptance Filter Look-up<br>Table RAM with pre-defined CAN identifiers         |
| lpc2000CANdriver_ReceiveMessageCh1           | Copy a received message from CAN<br>controller 1 into a certain location within the<br>User RAM |
| lpc2000CANdriver_ReceiveMessageCh2           | Copy a received message from CAN<br>controller 2 into a certain location within the<br>User RAM |
| lpc2000CANdriver_ReceiveMessageCh3           | Copy a received message from CAN<br>controller 3 into a certain location within the<br>User RAM |
| lpc2000CANdriver_ReceiveMessageCh4           | Copy a received message from CAN<br>controller 4 into a certain location within the<br>User RAM |
| Rcv_Data_Output_to_Screen                    | Print a received message to PC by UART0                                                         |
| Print_Chars_to_Screen                        | Print a sect of characters to PC by UART0                                                       |
| Print 4bits to Screen                        | Print 4 bits of one 8 bits byte separately to<br>PC by UART0                                    |

**Table 17: CAN controller driver function summary**

The last three functions are used for demo.

### <span id="page-17-0"></span>**4.1 Interface description of CAN driver functions**

#### **4.1.1 lpc2000CANdriver\_CANInit**

**Table 18: Interface description of lpc2000CANdriver\_CANInit** 

| <b>Name</b>                     | Ipc2000CANdriver_CANInit                                                                                                    |
|---------------------------------|----------------------------------------------------------------------------------------------------|
| <b>SYNOPSIS</b>                 | CanStatusCode                                                                                                    |
|                                 | Ipc2000CANdriver_CANInit ( UInt32 canChannel,<br>UInt32 canBitrate);                                                                            |
| IN                              | canChannel                                                                                                    |
|                                 | Channel number of CAN controller: 1,2,3, or 4                                                                                                   |
|                                 | CanBitrate                                                                                                    |
|                                 | Pre-defined CAN Bit Timing value                                                                                                    |
| <b>RETURN VALUE</b>             | Return values (see also Chapter 3.7)                                                                                                    |
| POSSIBLE<br><b>RETURN VALUE</b> | LPC2000 CANDRIVER OK<br>LPC2000_CANDRIVER_ERR_WRONG_CAN_CHANNEL_NUMBER                                                                          |
| <b>DESCRIPTION</b>              | Calling this function initializes the selected CAN controller with the specified<br>Bit Timing and sets the CAN controller into Operating Mode. |
| <b>NOTES</b>                    | None                                                                                                    |
| <b>FXAMPLE</b>                  | Return_Value = lpc2000CANdriver_CANInit(LPC2000_CANCHANNEL_1,<br>LPC2000_CANDRIVER_CANBITRATE100K24MHZ);                                        |

### <span id="page-18-0"></span>**4.1.2 lpc2000CANdriver\_SetCANMode**

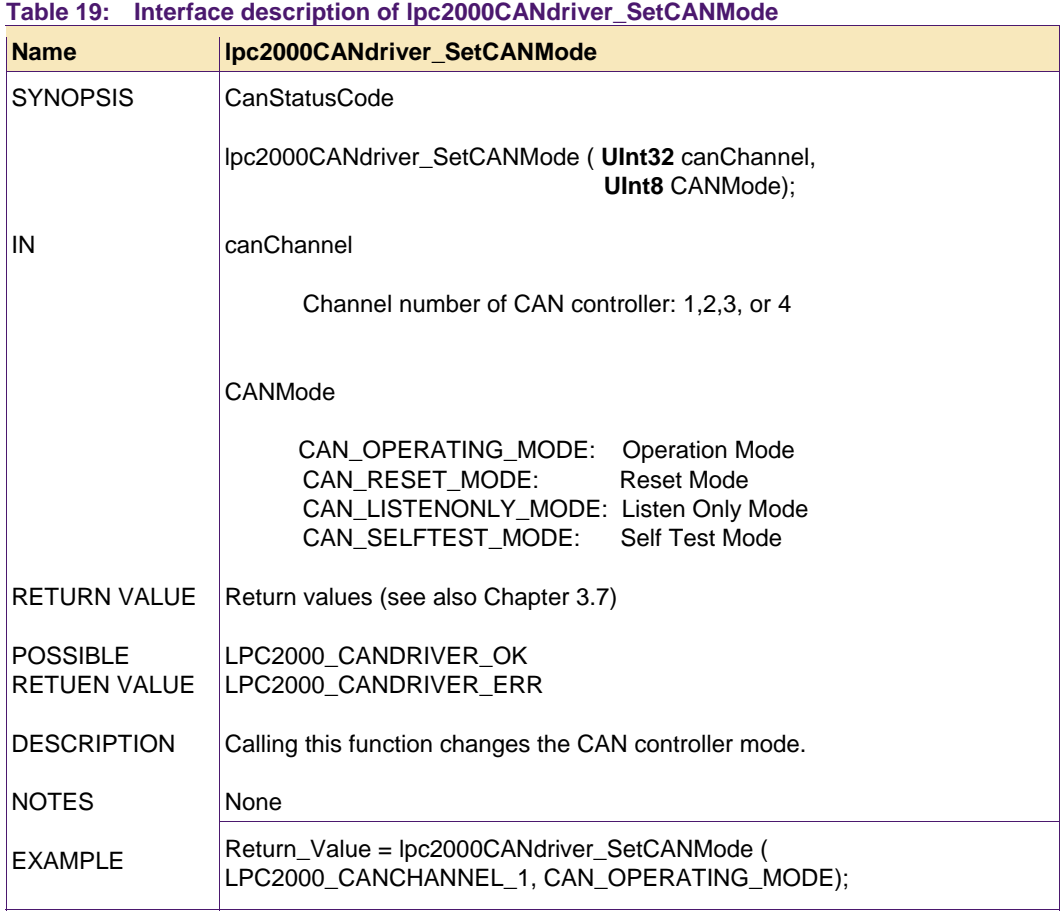

### <span id="page-19-0"></span>**4.1.3 lpc2000CANdriver\_SetACFMode**

#### **Table 20: Interface description of lpc2000CANdriver\_SetACFMode**

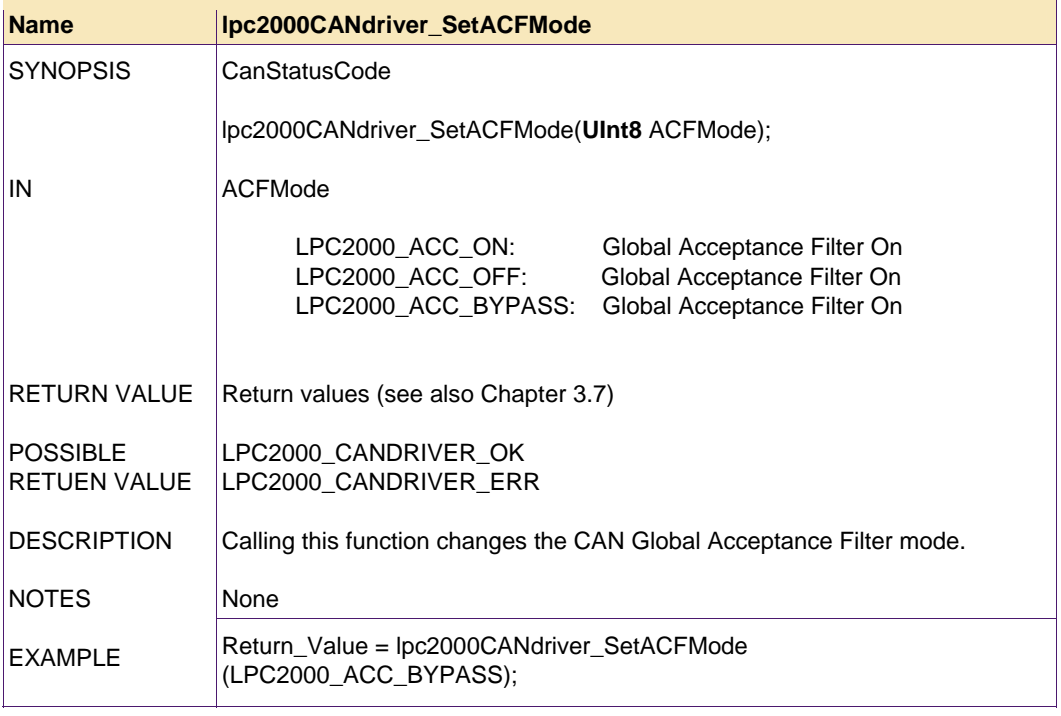

### <span id="page-20-0"></span>**4.1.4 lpc2000CANdriver \_CertainTxBufTransmitMessage**

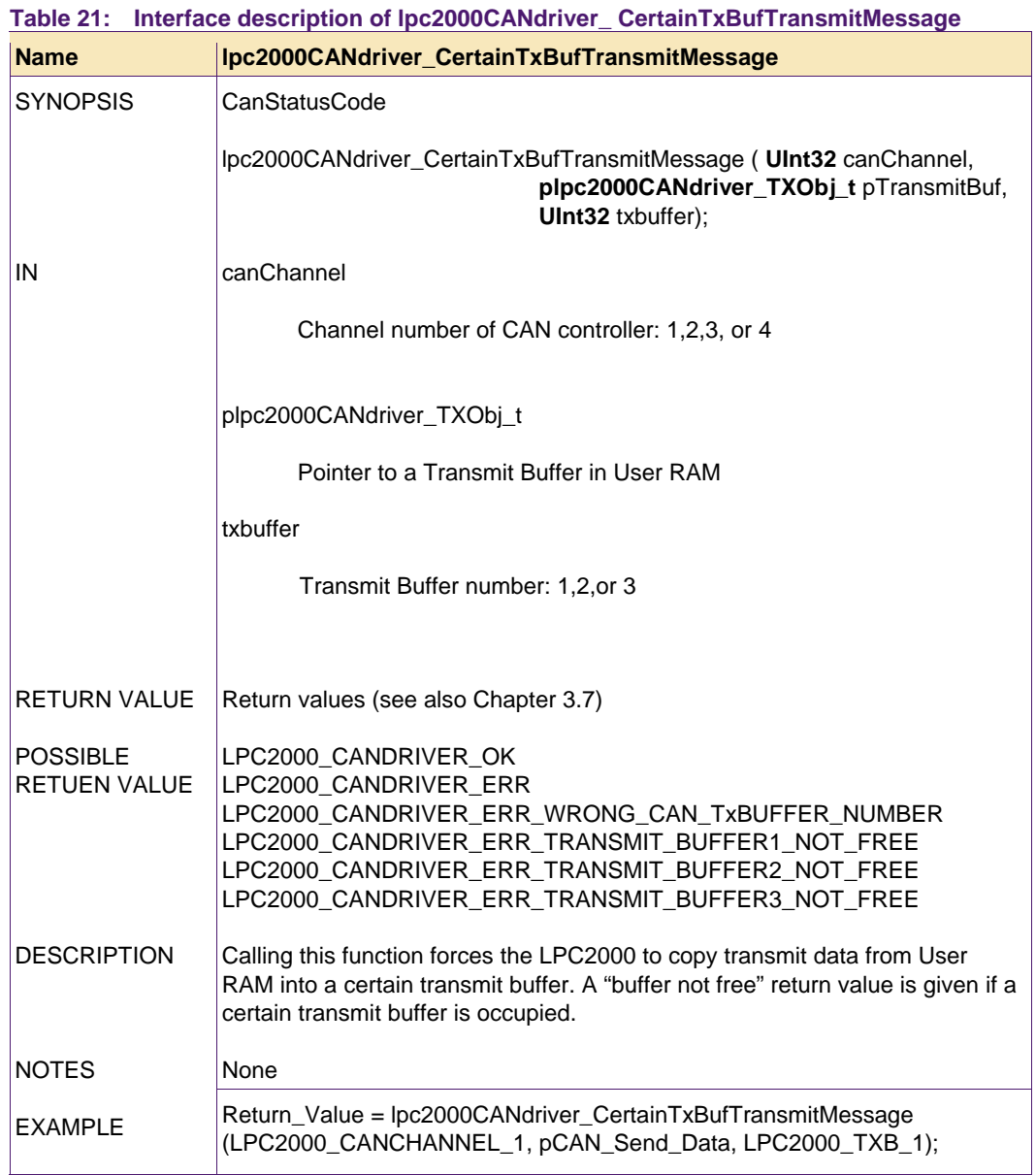

### <span id="page-21-0"></span>**4.1.5 lpc2000CANdriver\_ReceiveMessageChx**

#### **Table 22: Interface description of lpc2000CANdriver\_ ReceiveMessageChx**

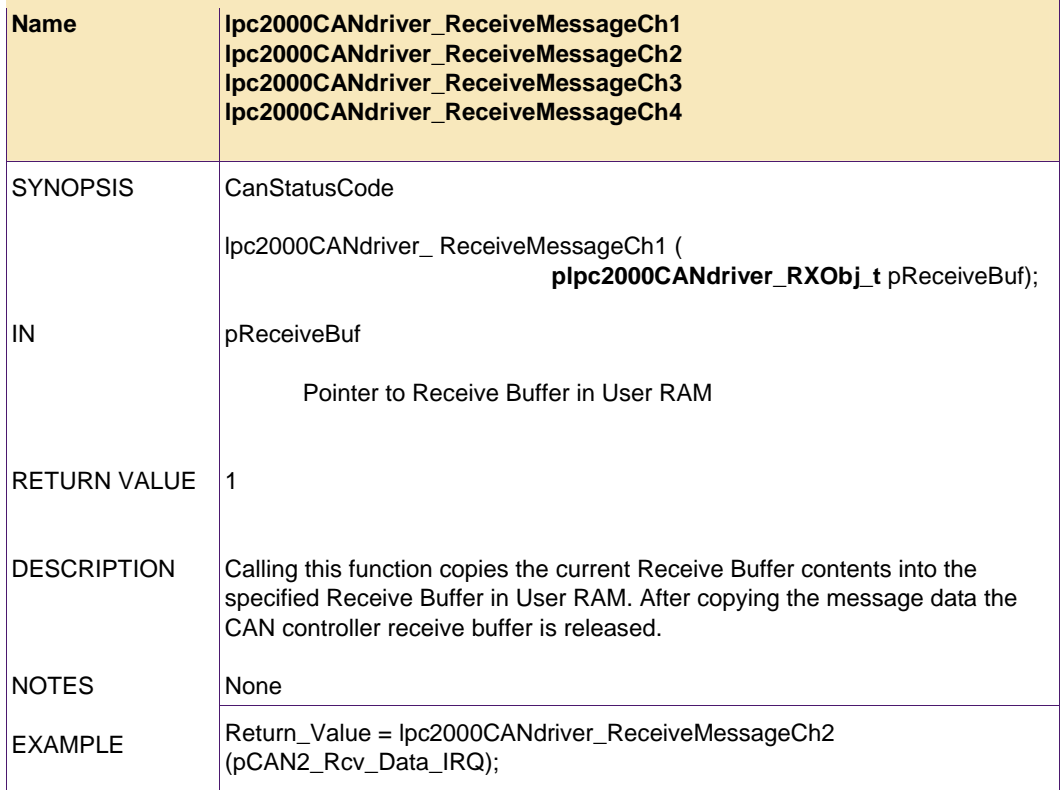

### <span id="page-22-0"></span>**4.1.6 lpc2000CANdriver\_LoadAcceptanceFilter**

#### **Table 23: Interface description of lpc2000CANdriver\_ LoadAcceptanceFilter**

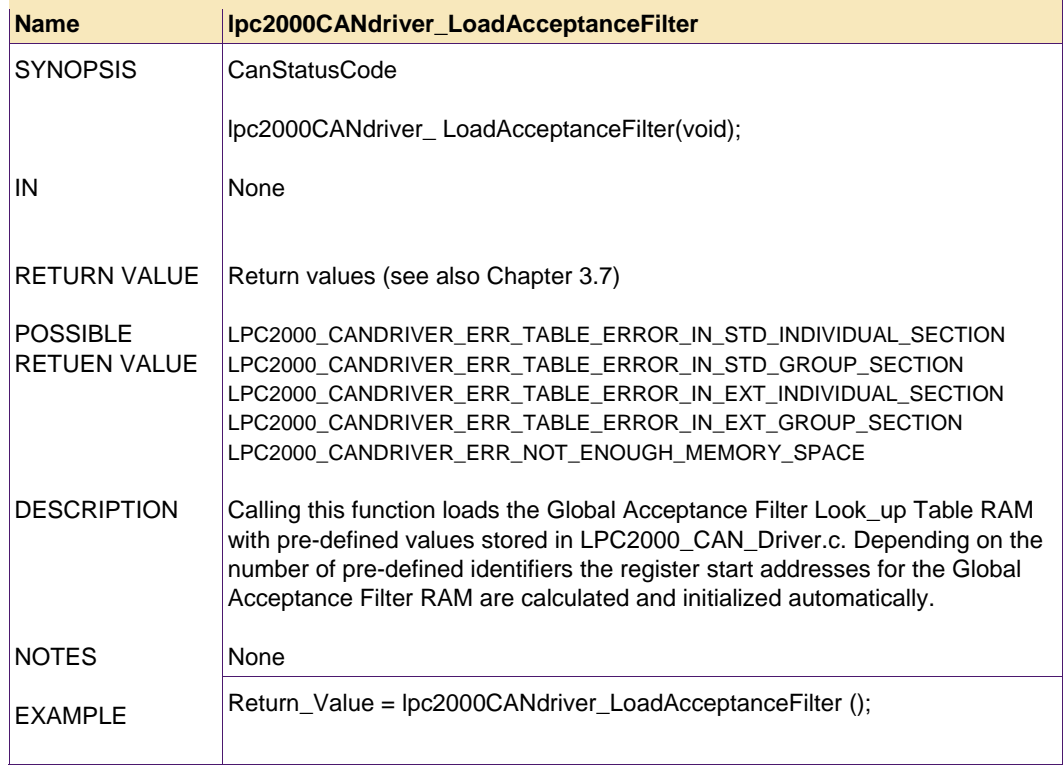

### <span id="page-23-0"></span>**4.1.7 Rcv\_Data\_Output\_to\_Screen**

#### **Table 24: Interface description of Rcv\_Data\_Output\_to\_Screen**

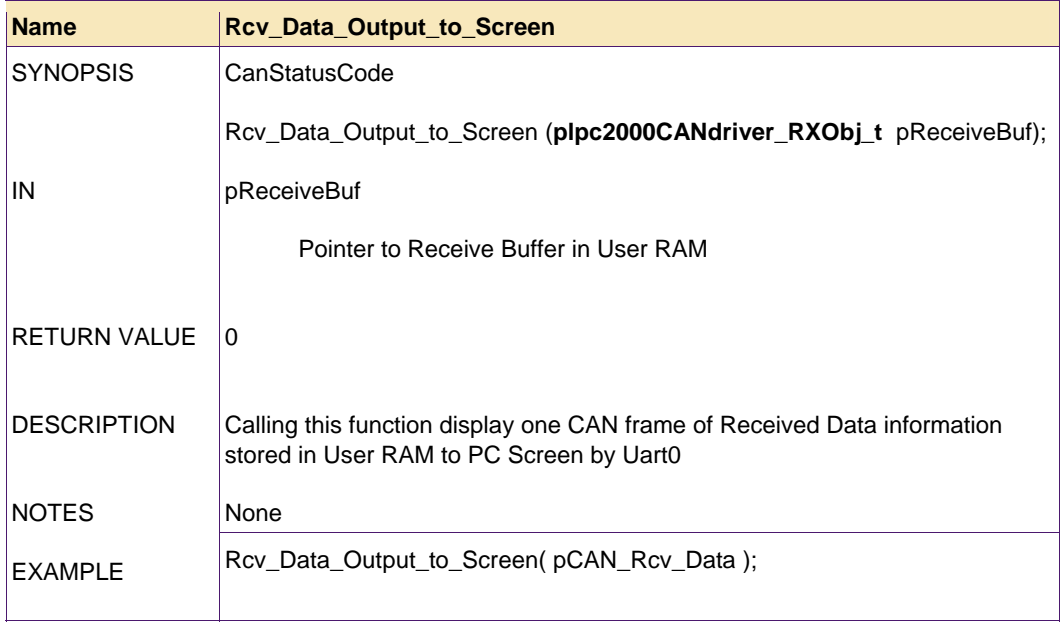

### **4.1.8 Print\_Chars\_to\_Screen**

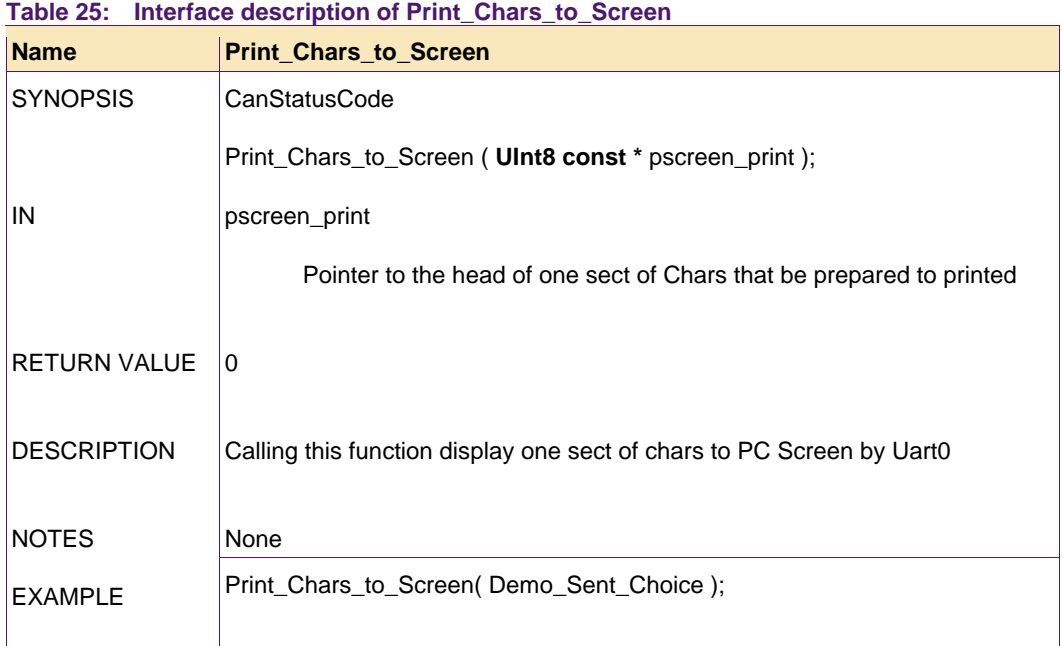

### <span id="page-24-0"></span>**4.1.9 Print\_4bits\_to\_Screen**

#### **Table 26: Interface description of Print\_4bits\_to\_Screen**

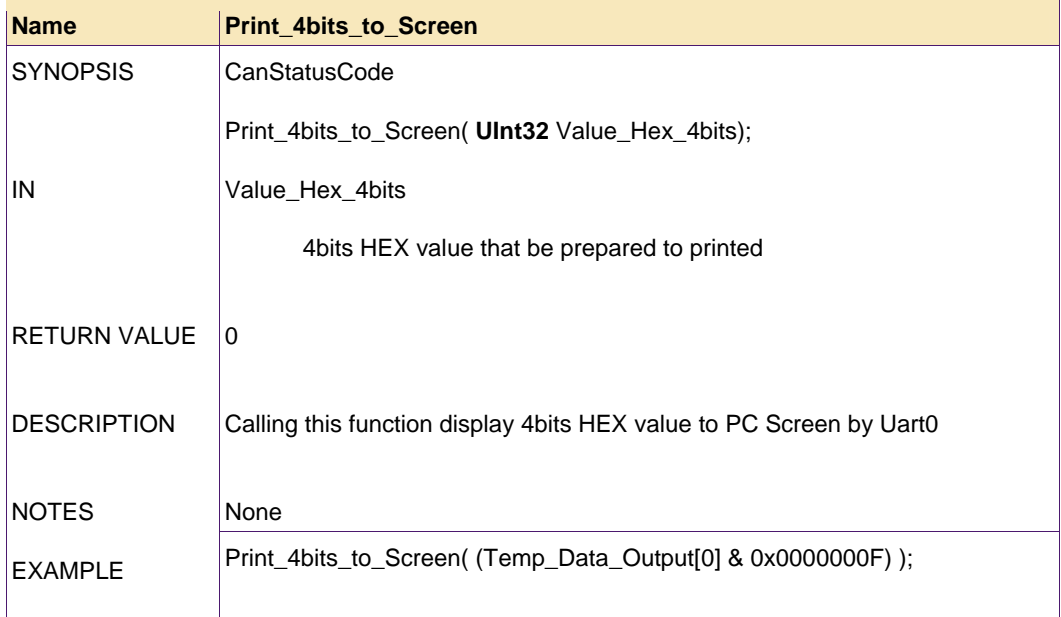

### <span id="page-25-1"></span>**5. Demo description**

#### **5.1 Demo tools**

IDE: KEIL uVision3

Demo board: One KEIL MCB2100 Evaluation Board

Info display: Hyper Terminal

Please visit Keil's website for detailed MCB2100 board information.

#### **5.2 Demo function description**

CAN communication uses one MCB2100 board for demo. The electrical diagram for the CAN part is shown in Fi[g 1.](#page-25-0)

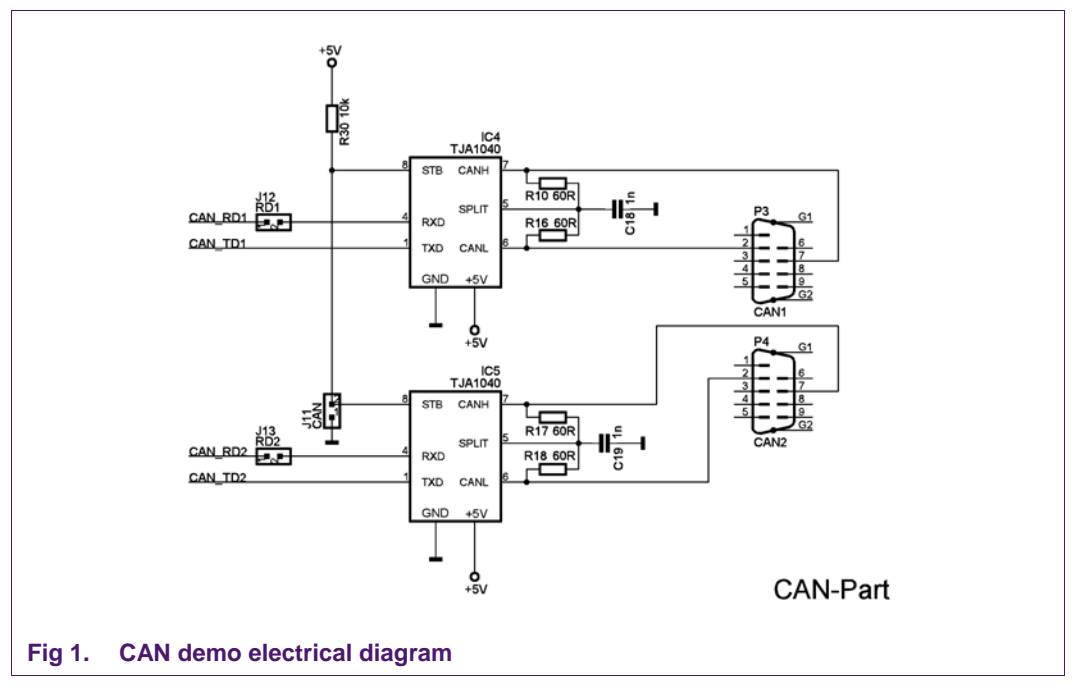

<span id="page-25-0"></span>The LPC2129 CAN1 transmits data to the CAN BUS, by UART0 print CAN1 transmit message and Global Acceptance Filter Look-up Table to PC screen.

LPC2129 CAN2 receives data from the CAN BUS, by UART0 print CAN2 received message.

This demo demonstrates two kinds of CAN communication methods:

- 1. Simple CAN BUS communication without GAF (Global Acceptance Filter) enabled
- 2. CAN BUS communication with GAF enabled.

#### **5.2.1 Simple CAN BUS communication demo**

When you open the demo project and start debug in uVision3, on Hyper Terminal, it will display the following demo start information:

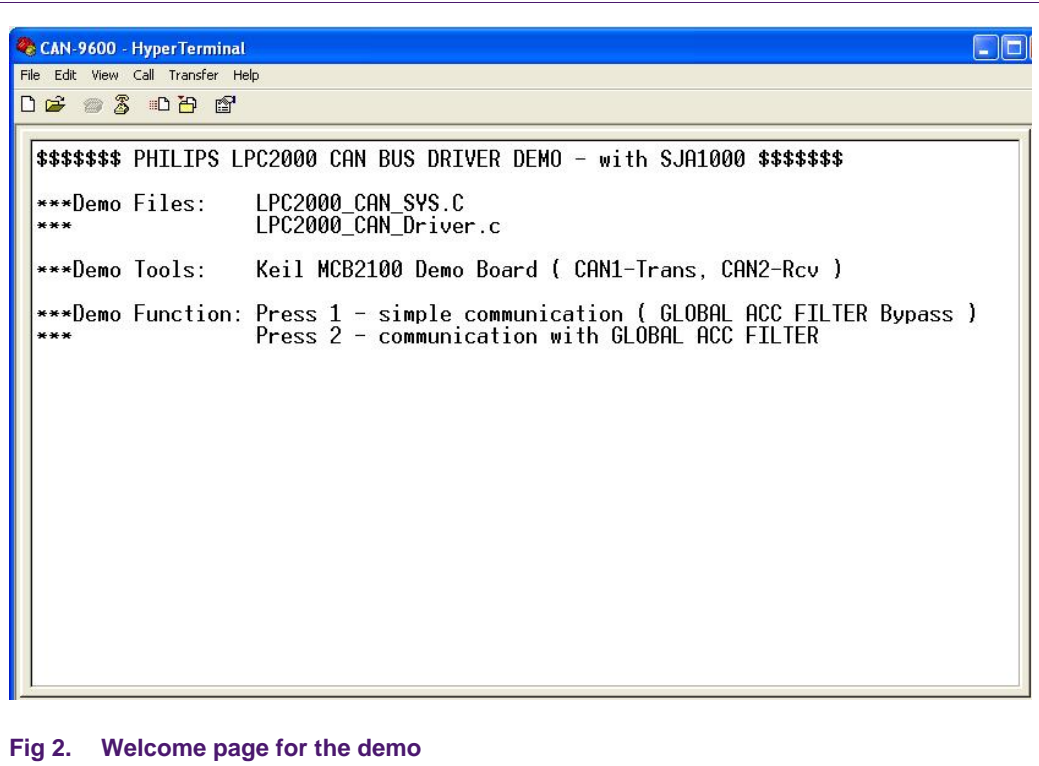

Choosing the first function will demo simple CAN BUS communication, with GAF (Global Acceptance Filter) set to Bypass mode.

The demo will display the CAN message that will be prepared to be transmitted.

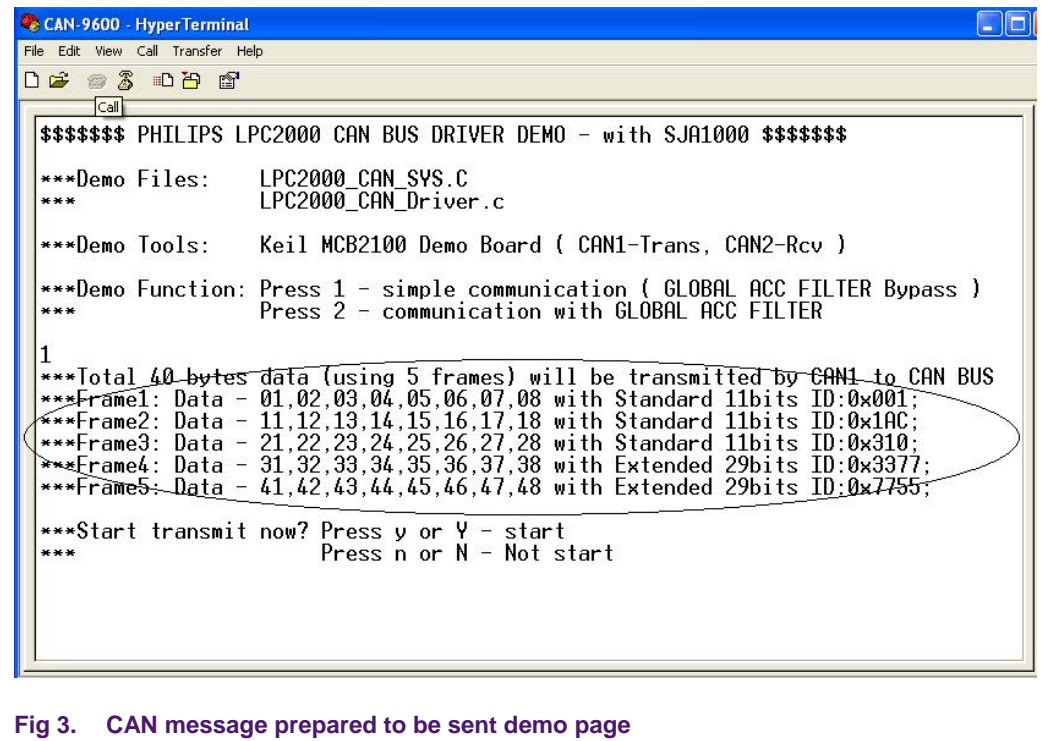

When you confirm transmission, demo code will start transmit.

In this mode, every data transmitted will be received if CAN BUS works normally.

If received successfully, then demo code will display the received data.

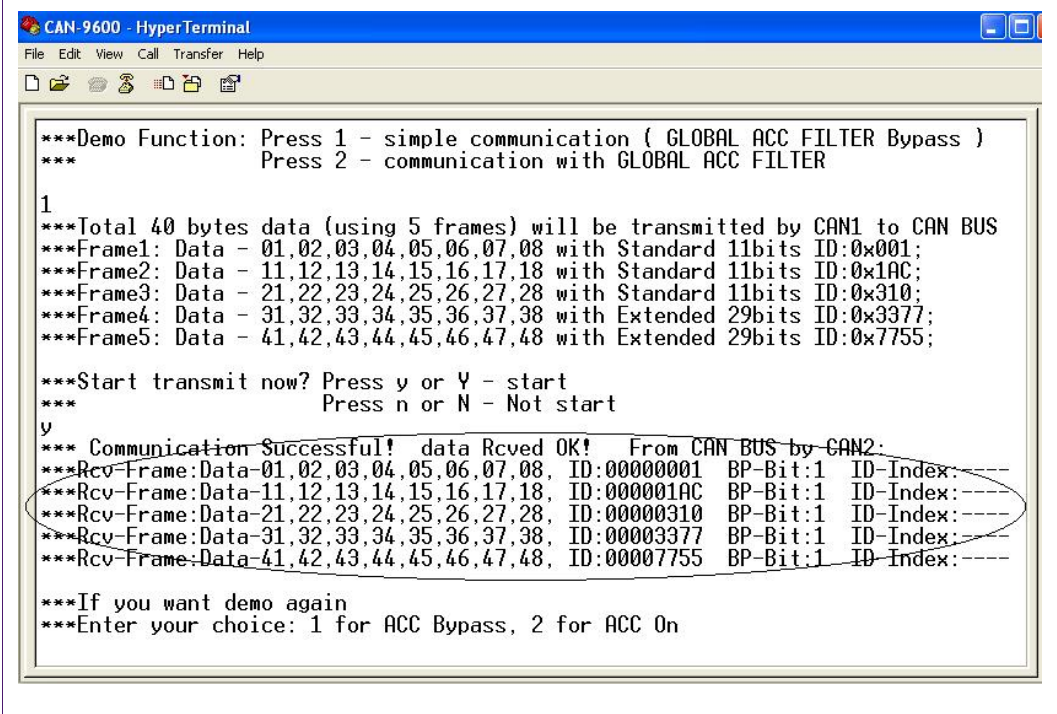

**Fig 4. CAN message received successfully demo page**

You will notice that the BP-Bit (ACC Bypass indicator) is set, and in this case, the ID-Index is meaningless.

If a CAN BUS error occurs, the demo code will display an error message.

There are two kinds of errors that will be demonstrated in this demo:

One kind of error(s) are CAN BUS status error(s). These errors are reported by function return value. You can simulate this error by disconnecting the wire between two CAN ports.

Error reported as shown in Fi[g 5:](#page-29-0) 

<span id="page-29-0"></span>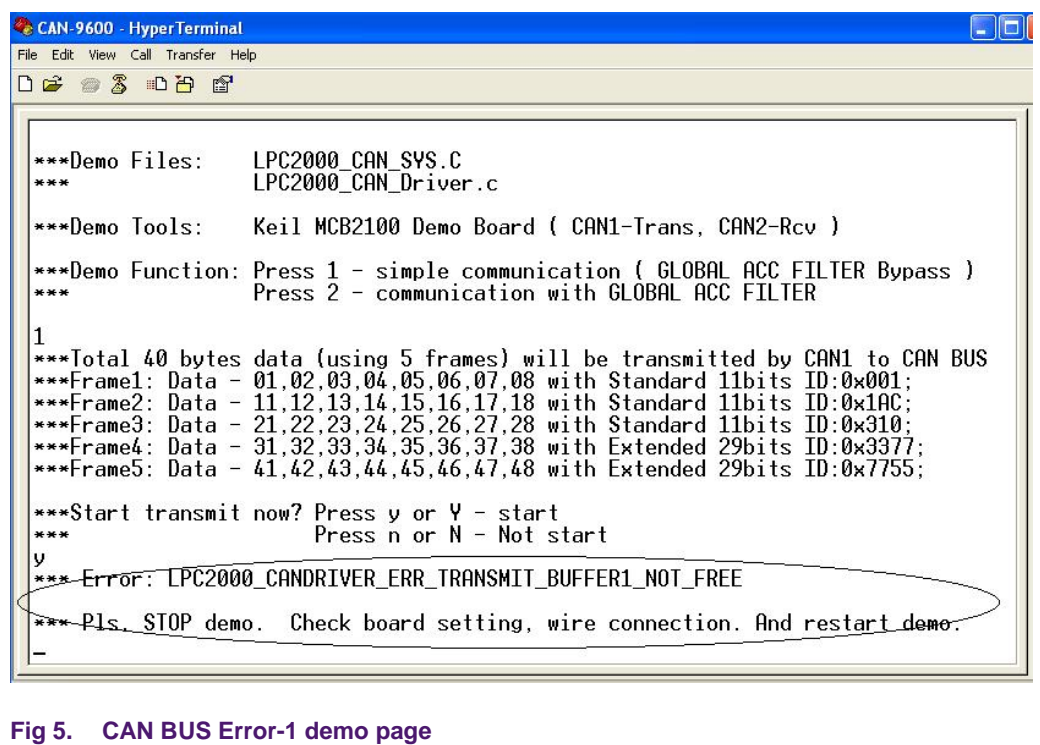

Another kind of error(s) are CAN BUS communicating error(s). These errors are reported by CAN2 interrupt.

You can simulate this error by edit line258-259 in LPC2000\_CAN\_SYS.c.

Forbidding Line258, enable Line259.

Setting:

 $\Gamma$ 

PINSEL1 |= 0x00004000; // P0.23-RD2, only enable receive for CAN2

Thus no ACK info will be sent by CAN2. That will result in an error.

Error reported as shown in Fi[g 6:](#page-30-0) 

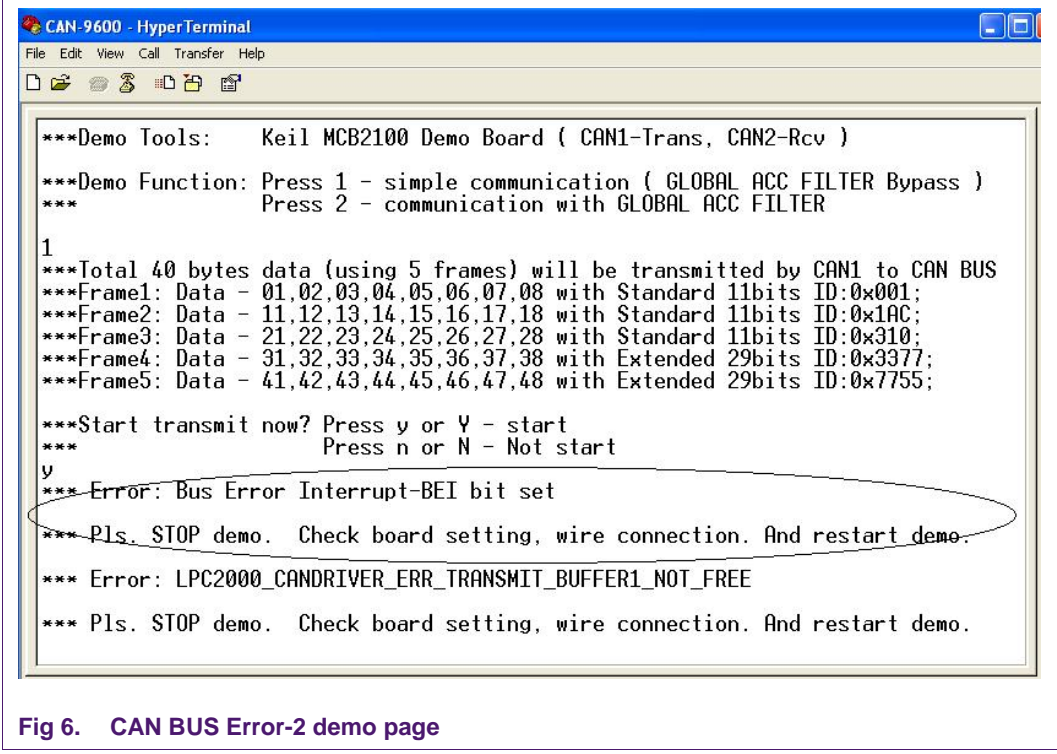

<span id="page-30-0"></span>Note: in ACC ON mode, this error will not be reported, because the ID of the first CAN message does not match the defined ID in the Global Acceptance Filter Look-up table.

#### <span id="page-31-0"></span>**5.2.2 CAN BUS communicate with GAF enable**

In this demo function, you need to choose the second function in Welcome Page.

It will demo CAN BUS communication with enabled GAF; GAF is set to ACC ON mode.

The CAN message send page not only displays sent messages, but also displays the Global Acceptance Filter Look-up table pre-defined in LPC2000\_CAN\_Driver.c.

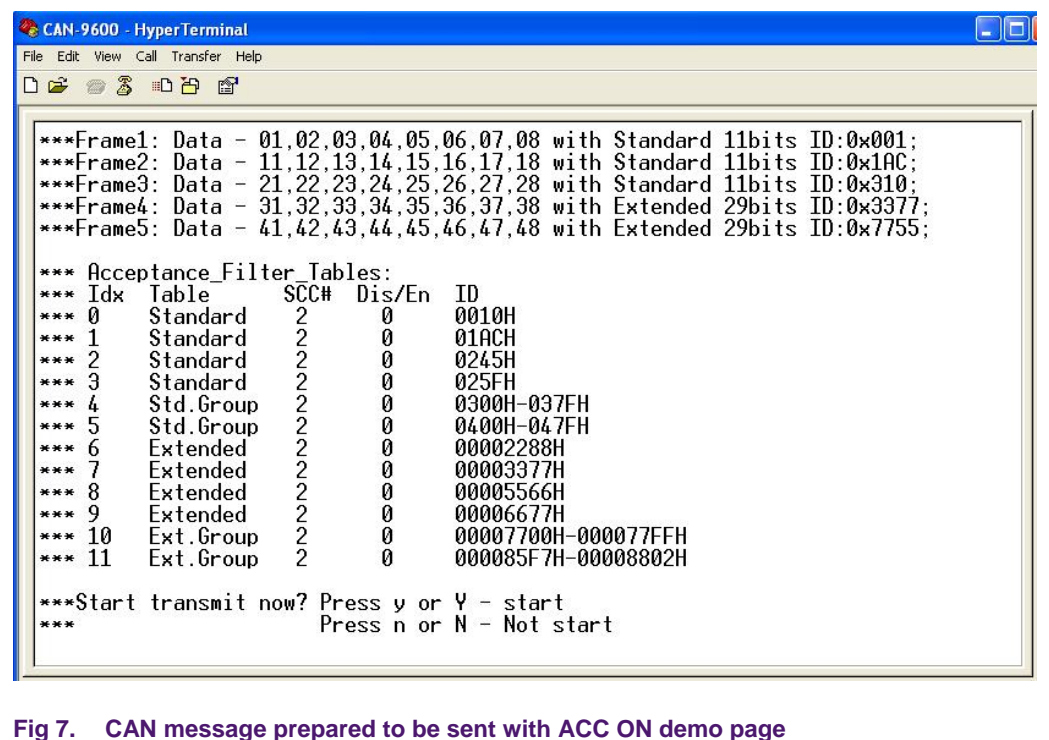

When you confirm transmission, Demo code will start transmit.

In this mode, only the data fitted with ID and SCC# in GAF Look-up table will be received if the CAN BUS works normally.

If received successfully, the demo code will display the received data as shown in Fi[g 8:](#page-32-0) 

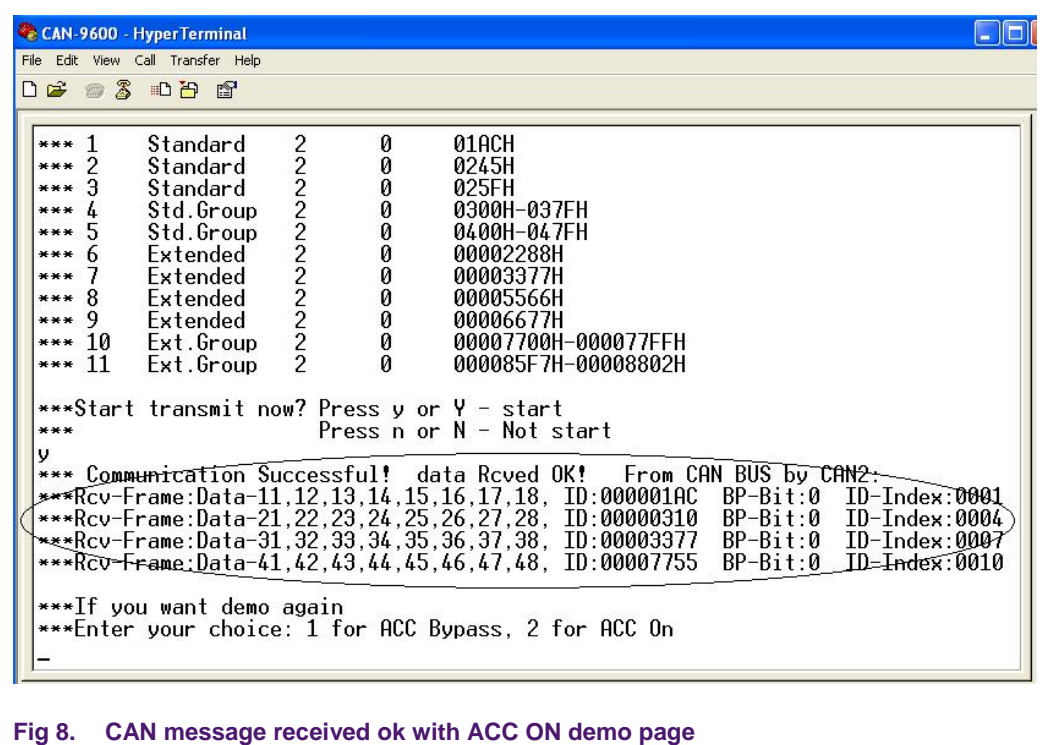

<span id="page-32-0"></span>You will notice the BP-Bit (ACC Bypass indicator) is clear, and in this case, the ID-Index value is the zero-based number of the Look-up table RAM entry in which the Global Acceptance Filter matches the received Identifier.

#### <span id="page-33-0"></span>**5.3 Demo operation step**

Operation step:

- 1. Setting MCB2100 jumpers, J1, J10, and J8 OFF, Others ON.
- 2. Connect both Pin-2 between CAN1 port and CAN2 port; Connect the two Pin-7 between CAN1 port and CAN2 port, or you can find one UART cable with both female header and connect pin-to-pin.

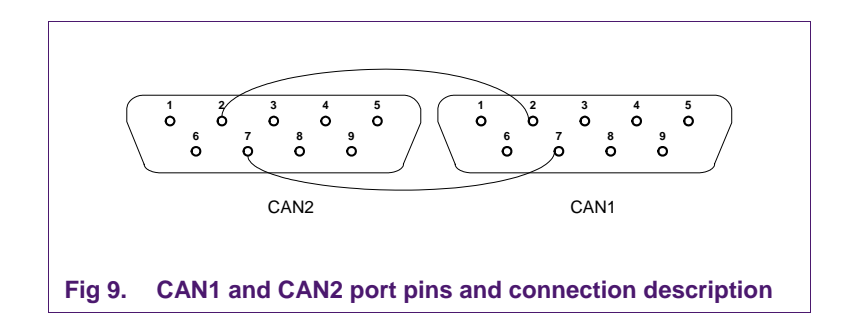

- 3. Connect UART0 of MCB2100 to PC UART port you used, with UART cable.
- 4. Connect MCB2100 JTAG port to PC USB port with ULINK.
- 5. Connect DC power (above 6 V, the center hole provides positive voltage) to MCB2100.
- 6. Copy the folder <LPC2000\_CAN\_Driver\_Demo> to your PC. Make sure that ADS1.2 is installed in your C:\Program Files\ARM\ADSV1\_2
- 7. Open uVision3 in your PC (**Note:** don't double click to open demo project, otherwise it will open uVision2, if you have installed uVision2 on your PC).
- 8. Open demo project: LPC2000 CAN.Uv2.
- 9. Open one connection of Hyper Terminal on your PC. The UART port connection needs to be set as: Baud rate – 9600; Data bits – 8; Parity – None; Stop bit – 1; Flow control – None; For easy observation, in ASCII SETUP, check the Echo typed characters locally function for ASCII Sending.
- 10. Power On. **Press Reset key** on MCB2100, it will enable ULINK in uVision3.
- 11. Enter debug mode in uVision3.
- 12. Run the demo.

### **6. References**

- [1] CAN Controller HwAPI Driver for the SJA2020
- [2] LPC2294 Data Sheet Version 03
- [3] LPC2294 User Manual Version 02

## <span id="page-34-0"></span>**Appendix A Including dependence graph**

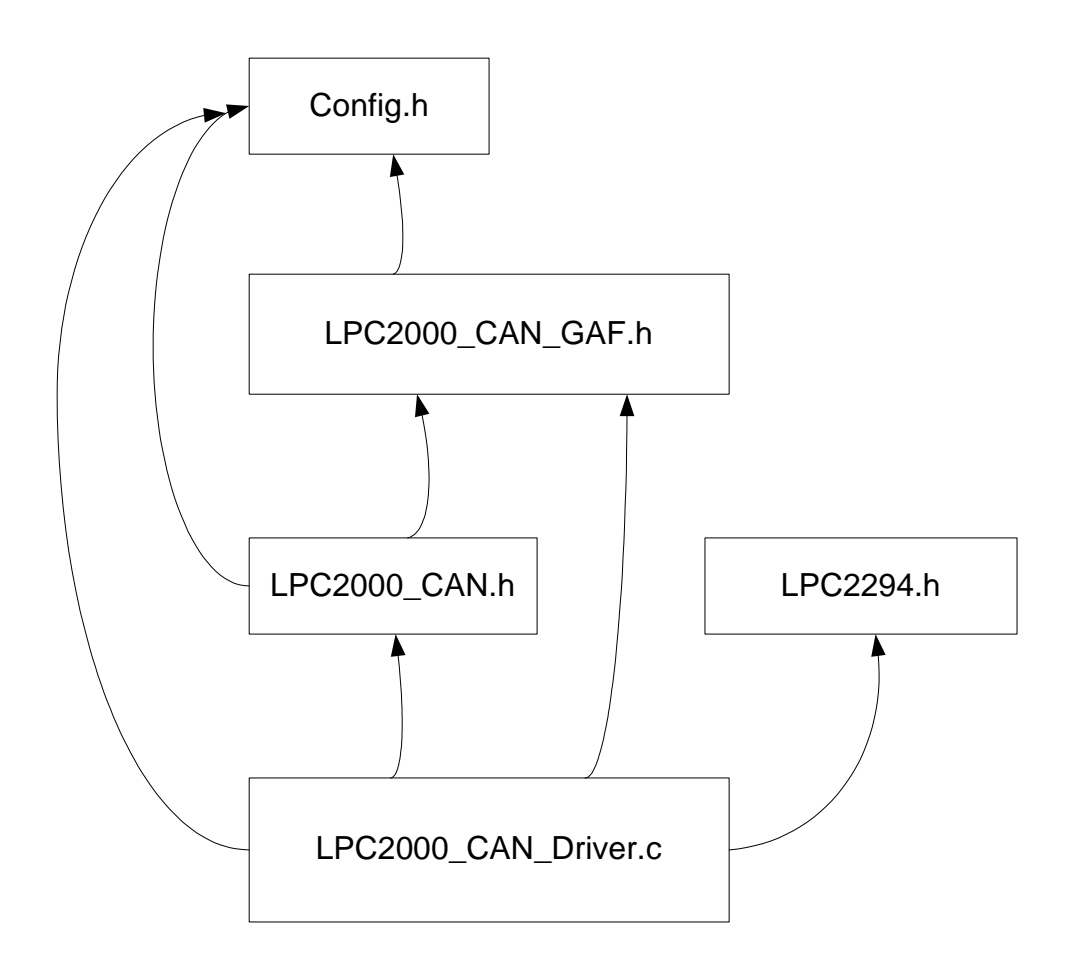

## <span id="page-35-0"></span>**Appendix B Software flowchart for demo**

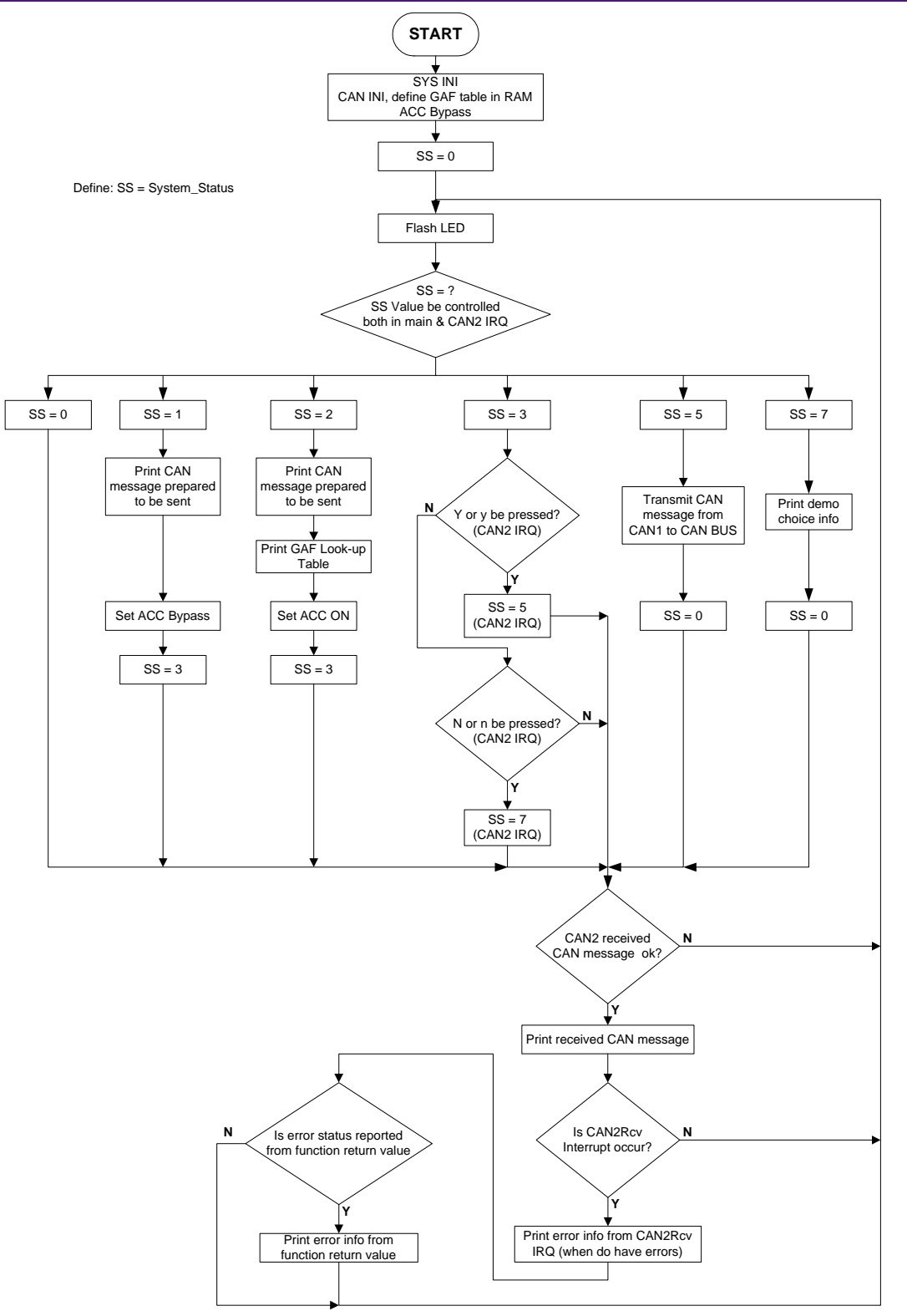

## <span id="page-36-0"></span>**7. Disclaimers**

**Life support —** These products are not designed for use in life support appliances, devices, or systems where malfunction of these products can reasonably be expected to result in personal injury. Philips Semiconductors customers using or selling these products for use in such applications do so at their own risk and agree to fully indemnify Philips Semiconductors for any damages resulting from such application.

**Right to make changes —** Philips Semiconductors reserves the right to make changes in the products - including circuits, standard cells, and/or software - described or contained herein in order to improve design and/or performance. When the product is in full production (status 'Production'), relevant changes will be communicated via a Customer Product/Process Change Notification (CPCN). Philips Semiconductors assumes no responsibility or liability for the use of any of these products, conveys no license or title under any patent, copyright, or mask work right to these

products, and makes no representations or warranties that these products are free from patent, copyright, or mask work right infringement, unless otherwise specified.

**Application information —** Applications that are described herein for any of these products are for illustrative purposes only. Philips Semiconductors make no representation or warranty that such applications will be suitable for the specified use without further testing or modification.

## **8. Trademarks**

**Notice —** All referenced brands, product names, service names and trademarks are the property of the respective owners.

### <span id="page-37-0"></span>**9. Contents**

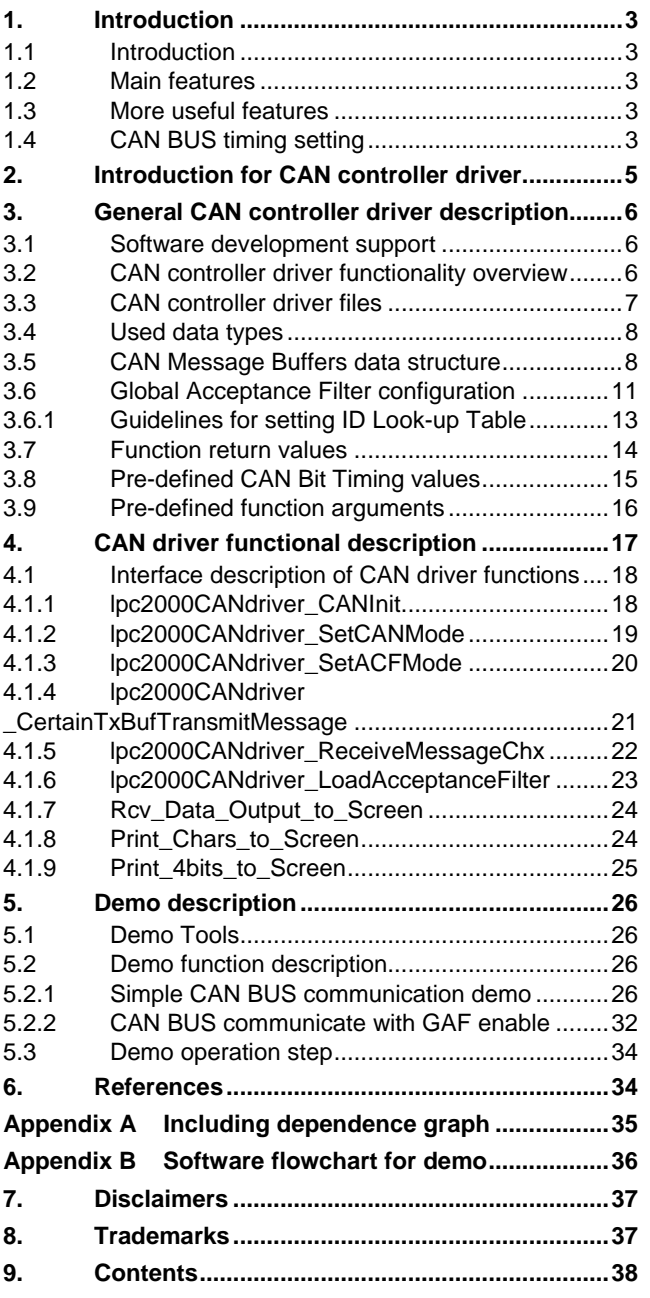

#### **© Koninklijke Philips Electronics N.V. 2006**

All rights are reserved. Reproduction in whole or in part is prohibited without the prior written consent of the copyright owner. The information presented in this document does<br>not form part of any quotation or contract, is believed to be accurate and reliable and may<br>be changed without notice. No liability wi patent- or other industrial or intellectual property rights.

**Document number: AN10438\_1 Date of release: 02 March 2006**

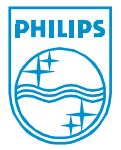